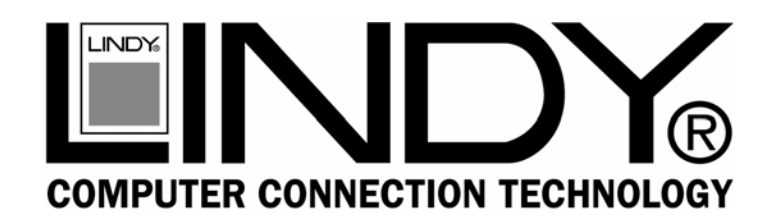

## **PCI Ethernet UTP/BNC Card**

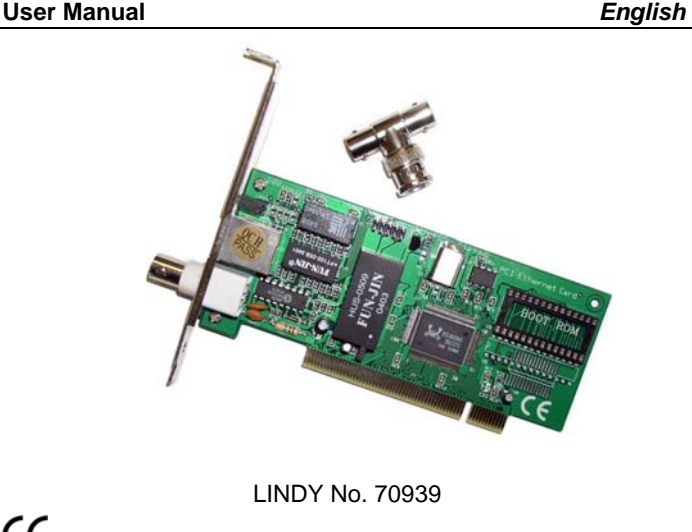

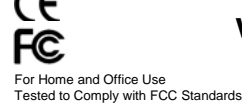

# **www.lindy.com**

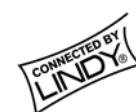

#### **Hardware Installation**

- 1. Switch off the computer and remove the case cover.
- 2. Locate an available 32-Bit PCI slot; remove the expansion slot blanking plate and retain the screw.
- 3. Carefully insert the card into the PCI slot. Ensure the card is firmly in place and secure using the retained screw.
- 4. Replace the case cover.
- 5. Connect the card to the network using thin or twistedpair cable, depending on the connector you are using.
- 6. If the card is to be used in Full-Duplex mode (UTP or STP only), it should be connected to a switching hub that supports Full-Duplex operation.

#### **LED Indicators**

This card is equipped with two LED indicators which display the card status -

**LINK:** When a network link is detected this LED will light up. If this indicator is OFF, check the cable connections

**ACT:** This LED lights up to indicate the card is powered up. It flashes to show network activity.

### **Introduction**

Thank you for purchasing the LINDY PCI Ethernet UTP/BNC Card. This 32-Bit PCI card supports 10Base-2, 10Base-5 and 10Base-T networks and full-duplex operation (UTP/STP).

#### **Packing List**

- 32-Bit PCI Ethernet Card
- BNC T-Piece
- Software Driver Disk
- This manual

#### **Features**

- 32-Bit PCI Ethernet Card
- BNC and RJ-45 Ethernet connectors
- Supports Full-Duplex operation (UTP/STP only)
- Plug & Play installation
- Auto detects media type BNC and STP
- Complies with IEEE802.3 CSMA/CD, 10Base-2, 10Base-5 and 10Base-T, 10/20Mbps transfer rate
- Built-in LED's to indicate network activity
- Diagnostic and driver software included
- Supports Netware ODI & IPX, NDIS driver for LAN manager, Windows 95/98/ME/2000/XP, SCO UNIX driver & packet driver for TCP/IP

#### **Software Installation**

For Windows ME/2000/XP the card will be detected by the operating system and the software will be installed automatically.

For Windows 95 and 98 the card will be detected automatically and you will be prompted to insert the driver disk. Please also have at hand your operating system CD in case Windows requires files from it.

For all other operating systems refer to the Help program located on the supplied disk for installation instructions.

#### **Certification**

#### **Note:**

This equipment has been tested and found to comply with the limits for a Class A digital device, pursuant to Part 15 of the FCC Rules.

These limits are designed to provide reasonable protection against harmful interference in a residential installation. This equipment generates, uses and can radiate radio frequency energy, and if not installed and used in accordance with the instruction manual, may cause interference to radio communications. However, there is no guarantee that interference will not occur in a particular installation. If this equipment does cause harmful interference to radio or television reception, which can be determined by turning the equipment off and on, the user is encouraged to try to correct the interference by one or more of the following measures:

- Reorient or relocate the receiving antenna
- Increase the separation between the equipment and receiver
- Connect the equipment into an outlet on a circuit different from that which the receiver is connected

Consult the dealer or an experienced radio/television technician for help

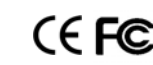

Free Manuals Download Website [http://myh66.com](http://myh66.com/) [http://usermanuals.us](http://usermanuals.us/) [http://www.somanuals.com](http://www.somanuals.com/) [http://www.4manuals.cc](http://www.4manuals.cc/) [http://www.manual-lib.com](http://www.manual-lib.com/) [http://www.404manual.com](http://www.404manual.com/) [http://www.luxmanual.com](http://www.luxmanual.com/) [http://aubethermostatmanual.com](http://aubethermostatmanual.com/) Golf course search by state [http://golfingnear.com](http://www.golfingnear.com/)

Email search by domain

[http://emailbydomain.com](http://emailbydomain.com/) Auto manuals search

[http://auto.somanuals.com](http://auto.somanuals.com/) TV manuals search

[http://tv.somanuals.com](http://tv.somanuals.com/)